## Registering for an activity in WebReg (Regional provider) catalog (link is provided or catalog on district MLP site)

Some districts purchase MLP and will have your catalog on their site so that staff can search for a regional provider activity. The Regional provider has a form that will populate once they "click to enroll" and then it will integrate with the MLP district site form and then route for approvals to the appropriate District Admin.

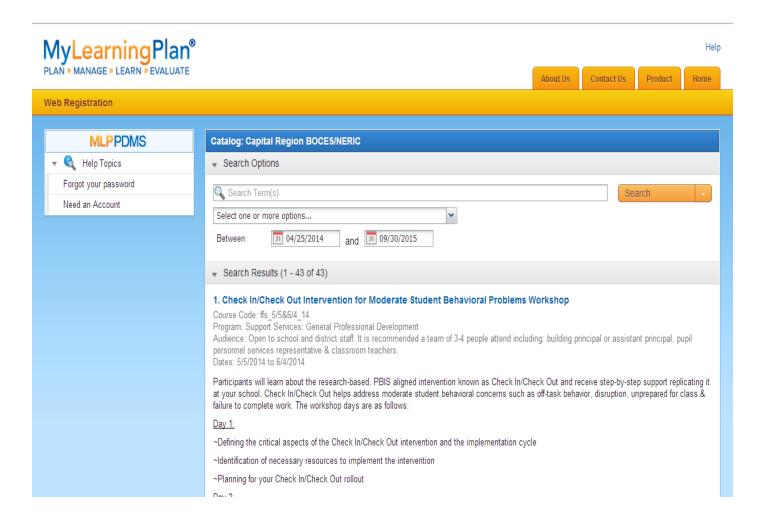

After looking through the catalog, I would like to register for the "Test" activity and after clicking on it from the catalog, this new dialog box opens with the activity details:

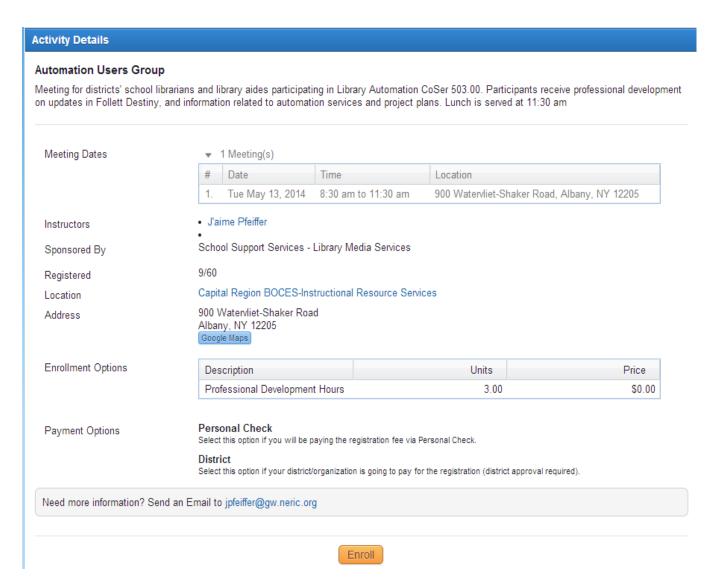

After reading through the Activity details and if interested, click on the "enroll" button.

## The next dialog box opens to offer choices:

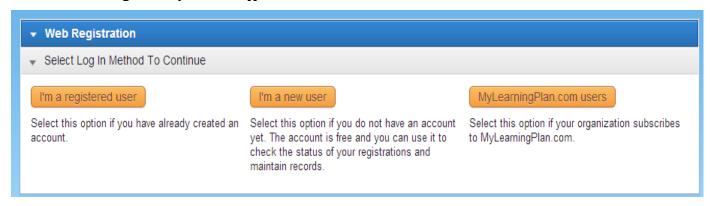

This is the dialog box opens every time someone enrolls for a Web Reg activity. *MyLearningPlan.com users* have an account with districts that were assigned to them (the district purchases MLP).

Registered users have previously created a Web Reg account and can log in using that account.

New Users (do not have an MLP account) will be prompted to create an account and the regional provider will ask certain questions:

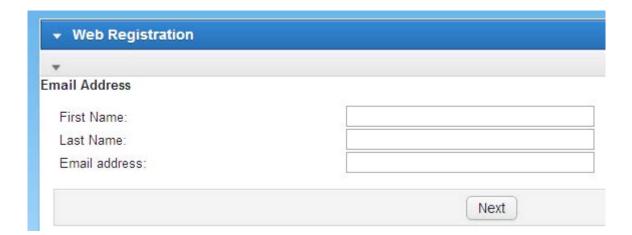

## After entering all the information requested, a new dialog box opens and **anything red is required**.

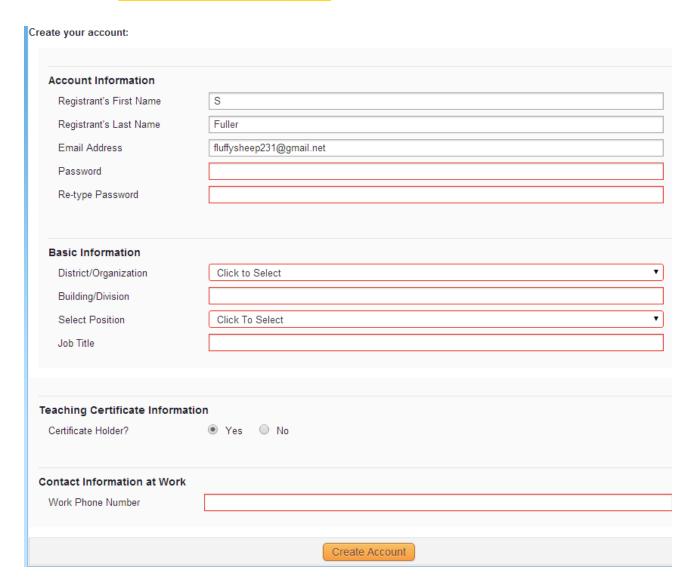

The districts associated with your BOCES are listed. If not, please choose "Other, Not on List" (WHICH IS AT THE VERY TOP!), fill in a building/division name and your job title then click "create account".

|                                                                                                    | Capital Region BOCES  900 Watervliet-Shaker Road, Suite 102 * Albany * NY * 12205 Phone: 518-464-5104 Fax: 518-464-5101 Email: jpfeiffer@gw.neric.org                                                     |
|----------------------------------------------------------------------------------------------------|----------------------------------------------------------------------------------------------------|
| Registration Form                                                                                                    |                                                                                                    |
| Activity Information                                                                                                    |                                                                                                    |
| Activity Title                                                                                                    | Automation Users Group                                                                                                    |
| Meeting Dates/Times/Loc                                                                                                    | cations                                                                                                    |
| # of Meetings                                                                                                    | 1                                                                                                    |
| # Date                                                                                                    | Time Location                                                                                                    |
| 1. Tue May 13, 2014                                                                                                    | 8:30 am to 11:30 am Location: 900 Watervliet-Shaker Road,<br>Albany, NY 12205                                                                                                    |
| Building/Campus                                                                                                    | Capital Region BOCES-Instructional Resource Services                                                                                                    |
| Enrollment Options                                                                                                    |                                                                                                    |
| Select an Enrollment<br>Option1/1/1900                                                                                                    | SelectUnits Enrollment Type Fee Professional Development Hours Participants may receive pd-hours for participating in this workshop. Please verify applicability with your local district administrators. |
| Payment Types                                                                                                    |                                                                                                    |
| Payment Method                                                                                                    | SelectPayment Type  No Cost Select this option if there is no cost for this workshop.                                                                                                    |
| Terms and Conditions                                                                                                    |                                                                                                    |
| If for any reason you cannot make it, we will require 48 hours cancellation notice. Please contact the Capital Region BOCES office at 518-464-5104 or email jfoust@gw.neric.org. Thank you.  Confirmation |                                                                                                    |
|                                                                                                    |                                                                                                    |
|                                                                                                    | ☐ I agree to the terms and conditions noted above.                                                                                                    |

All the information added from your new account merges with the enrollment form. The activity details are all listed again, and you choose one enrollment option and check off the box at the bottom, confirming you understand the conditions, click the "submit".

If you don't choose one option in each of those categories, it will NOT allow you to choose the submit registration.

It will then send a confirmation e-mail to the address you have just entered regarding your submission. Once the Regional provider program admin enrolls on their side, another e-mail from the regional provider generates to the participant that they have been enrolled.

For any specific information about this activity, please contact Jacqui O'Hora, Professional Development Registrar at 315-332-7329 or jacqui.ohora@wflboces.org directly, as MLP does not manage nor maintain their catalog offerings.